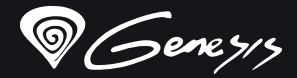

# Xenon<sup>800</sup>

# **Quick installation guide ULTRA-LIGHTWEIGHT MOUSE**

**www.genesis-zone.com V1.0**

#### **features**

- Ultra-lightweight construction
- Precise optical sensor with 16000 DPI resolution
- Gaming software with profile/macro editor
- RGB backlight with PRISMO effect

#### **SPECIFICATION**

- Sensor type
- **Besolution**
- Maximum tracking speed
- Number of buttons
- **Dimenssions**
- Weight

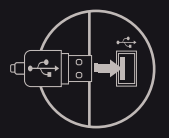

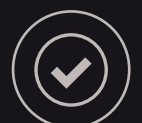

**requirements** PC or compatible device with a USB port ● Windows® XP/Vista/7/8/10, Linux, Android

Optical 200 - 16000 DPI 400 ips 6 120 x 66 x 43 mm 57 - 78 g

#### **PACKAGE CONTENT**

- Xenon 800 gaming mouse
- **•** Quick installation quide

#### **SAFeTY information general**

- Use as directed.
- Non-authorized repairs or taking the device to pieces make the warranty void and may cause the product damage.
- Avoid to hit or friction with a hard object, otherwise it will lead to grind surface or other hardware damage.
- Do not use the product in low and high temperatures, in strong magnetic fields and in the damp or dusty atmosphere.
- Do not drop, knock, or shake the device. Rough handling can break it.
- Slots and openings in the case are provided for ventilation and should not be obscure. Blocking the vents can cause overheating of the device.

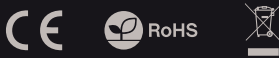

#### **InstalLation**

- Connect your device to the USB port of your computer, it is necessary to wait about 15 seconds for the first connection until the drivers are fully installed.
- The mouse includes software that allows you to set up advanced features, if you want to use these features, you need to download and install the software from our website www.genesis-zone.com
- Open the installation folder and then double-click the setup.exe file.
- Follow the instruction to install the program.
- After a successful installation, the software icon appears on the main bottom panel. Double-clicking the icon opens the settings interface.

- **warranty**
- 2 years limited manufacturer warranty

- The safe product, conforming to the EU requirements.
- The product is made in accordance with RoHS European standard.
- The WEEE symbol (the crossed-out wheeled bin) using indicates that this product in not home waste. Appropriate waste management aids in avoiding consequences which are harmful for people and environment and result from dangerous materials used in the device, as well as improper storage and processing. Segregated household waste collection aids recycle materials and components of which the device was made. In order to get detailed information about recycling this product please contact your retailer or a local authority.

## **EN**

#### **CECHY**

- Ultra lekka konstrukcja
- Precyzyjny sensor optyczny o rozdzielczości 16000 DPI
- Zaawansowane oprogramowanie z edytorem profili/makr
- Podświetlenie RGB z efektem PRISMO

#### **SPECYFIKACJA**

- Typ sensora
- Rozdzielczość
	- 200 16000 DPI
- Maksymalna szybkość śledzenia
- Liczba przycisków
- Wymiary
- Waga

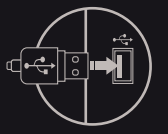

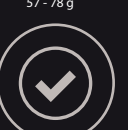

## **ZAWARTOŚĆ**

- Xenon 800 mysz dla graczy
- **•** Skrócona instrukcja

## **BEZPIECZEŃSTWO OGÓLNE**

- Używać zgodnie z przeznaczeniem.
- Nieautoryzowane próby rozkręcania urządzenia powodują utratę gwarancji oraz mogą spowodować uszkodzenie produktu.
- Upuszczenie, bądź uderzenie urządzenia może spowodować uszkodzenie urządzenia, podrapanie obudowy, badź inna usterkę produktu.
- Nie używaj produktu w gorącym, zimnym, zakurzonym bądź zawilgoconym otoczeniu.
- Niewłaściwe użytkowanie urządzenia może je zniszczyć.
- Szczeliny i otwory w obudowie są otworami wentylacyjnymi i nie należy ich zasłaniać. Zablokowanie otworów wentylacyjnych może spowodować przegrzanie urządzenia.

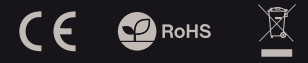

#### **INSTALACJA**

#### **PL** Podłącz mysz do portu USB, w przypadku pierwszego podłączenia należy zaczekać około 15 sekund aż do całkowitego zainstalowania sterowników

- Mysz posiada oprogramowanie umożliwiające ustawienie funkcji zaawansowanych, które należy pobrać z naszej strony internetowej www.genesis- -zone.com
- Otwórz folder instalacyjny i następnie kliknij dwukrotnie na ikonę setup.exe
- Postępuj zgodnie ze wskazówkami, aby zainstalować oprogramowanie
- Gdy instalacja zostanie zakończona pomyślnie, na pasku zadań wyświetli się ikona oprogramowania. Kliknij dwukrotnie na ikonę by wyświetlić interfejs z ustawieniami
- 
- 

**GWARANCJA** • 2 lata gwarancii producenta

#### **WYMAGANIA**

- PC lub urządzenie kompatybilne z portem USB
- Windows® XP/Vista/7/8/10, Linux, Android

- Produkt bezpieczny, zgodny z wymaganiami UE.
- Produkt wyprodukowany zgodnie z europejska norma RoHS.
- Użycie symbolu WEEE (przekreślony kosz) oznacza, ze niniejszy produkt nie może być traktowany jako odpad domowy. Prawidłowa utylizacja zużytego sprzętu pozwala uniknąć zagrożeń dla zdrowia ludzi i środowiska naturalnego, wynikających z możliwej obecności w sprzęcie niebezpiecznych substancji, mieszanin oraz części składowych, a także niewłaściwego składowania i przetwarzania takiego sprzętu. Zbiórka selektywna pozwala także na odzyskiwanie materiałów i komponentów, z których wyprodukowane było urządzenie. W celu uzyskania szczegółowych informacji dotyczących recyklingu niniejszego produktu należy skontaktować się z punktem sprzedaży detalicznej, w którym dokonano zakupu, lub organem władzy lokalnej.

6  $120 \times 66 \times 43$  mm 57 - 78 g

**Optyczny** 

400 ips

#### **VLASTNOSTI**

- Ultra lehká konstrukce
- Precizní optický snímač s rozlišením 16000 DPI
- Pokročilý software s editorem maker a profilů
- RGB podsvícení s efektem PRISMO

#### **SPECIFIKACE**

- Typ senzoru
- **Bozlišení**
- Maximální rychlost sledovaní kursoru 400 ips
- Počet tlačítek
- Rozměrv
- Hmotnost produktu

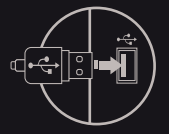

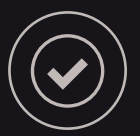

**POŽADAVKY**

Počítač, nebo jiné zařízení s portem USB Windows® XP/Vista/7/8/10, Linux, Android

6 120 x 66 x 43 mm 57 - 78 g

Optický 200 - 16000 DPI

#### **OBSAH BALENÍ**

- Herní myš Xenon 800
- **•** Stručný návod k obsluze

## **BEZPEČNOST OBECNÉ**

- · Používeite podle návodu.
- Neautorizované pokusy otevření zařízení vedou ke ztrátě záruky, nebo poškození výrobku.
- Pád, nebo úder muže způsobit poškození a poškrábání zařízení, nebo jinou závadu výrobku.
- Nepoužívejte zařízení v horkém, studeném, prašném, nebo vlhkém prostředí.
- Nesprávné používání tohoto zařízení je muže zničit.
- Spáry a otvory v pouzdru slouží k chlazení a neměli by být zakryté. Zablokování větracích otvorů muže způsobit přehřátí zařízení.

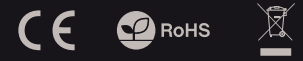

## **INSTALACE**

- Připojte zařízení k USB portu vašeho počítače, při prvním připojení je nutné počkat asi 15 sekund, dokud se úplně nainstalují ovladače.
- Myš obsahuje software, který umožňuje nastavení pokročilých funkcí, chcete-li tyto funkce využít je nutné stáhnout a nainstalovat software z naší webové stránky www.genesis-zone.com.
- Otevřete instalační složku a potom klikňete dvakrát na soubor setup.exe.
- Postupujte podle pokynů instalace.
- Po úspěšném zakončení instalace se na hlavním panelu zobrazí ikona softwaru. Dvojitým kliknutím na ikonu se otevře interfejs nastavení.
	- -

# **ZÁRUČNÍ DOBA**

2 roky limitovaná záruka producenta

- Bezpečný výrobek splňující požadavky EU.
- Zařízení je vyrobené v souladu s evropskou normou RoHS.
- Použití symbolu WEEE (škrtnutý koš) znamená, že s těmto výrobkem nelze nakládat jak s domácím odpadem. Správnou likvidaci výrobku pomáháte předcházet škodlivým následkům, které mohou mít nebezpečný vliv na lidi a životní prostředí, z možné přítomnosti nebezpečných látek, směsí, nebo komponentů, jakož i nesprávné skladování a zpracování takového výrobku. Tříděný sběr odpadu pomáhá recyklovat materiály a součásti, ze kterých bylo zařízení vyrobeno. Podrobné informace o recyklaci tohoto výrobku Vám poskytne prodejce, nebo místní orgány státní správy.

**CZ**

#### **VLASTNOSTI**

- Ultra ľahká konštrukcia
- Precízny optický snímač s rozlíšením 16000 DPI
- Pokročilý softvér s editorom makier a profilov
- RGB podsvietenie s efektom PRISMO

## **ŠPECIFIKÁCIA**

- Typ senzora Optický 200 - 16000 DPI
- **Bozlíšenie**
- Maximálna rýchlost sledovania kurzoru 400 ips
- Počet tlačidiel
- Rozmery
- Hmotnost produktu

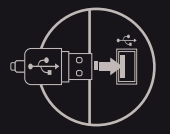

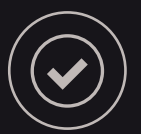

**POŽIADAVKY**

Počítač, alebo iné zariadenie s portom USB Windows® XP/Vista/7/8/10, Linux, Android

6 120 x 66 x 43 mm 57 - 78 g

#### **OBSAH BALENIA**

- Herná myš Xenon 800
- Stručný návod na obsluhu

## **BEZPEČNOSŤ VŠEOBECNÉ**

- Používajte podľa návodu.
- Neautorizované pokusy otvorenia zariadenia vedú ku strate záruky, alebo poškodeniu výrobku.
- Pád, alebo úder môže spôsobiť poškodenie a poškrabanie zariadenia, alebo inú závadu výrobku.
- Nepoužívajte zariadenie v horúcom, studenom, prašnom, alebo vlhkom prostredí.
- Nesprávne používanie tohto zariadenia je môže zničiť.
- Škáry a otvory v puzdre slúžia na chladenie a nemali by byt zakryté. Zablokovanie vetracích otvorov môže spôsobiť prehriatie zariadenia.

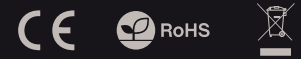

# **INŠTALÁCIA**

- Pripojte zariadenie k USB portu vášho počítača, pri prvom pripojení je nutné počkať asi 15 sekúnd, kým sa úplne nainštalujú ovládače.
- Myš obsahuje softvér, ktorý umožňuje nastavenie pokročilých funkcií, ak chcete tieto funkcie využiť je .<br>potrebné stiahnuť a nainštalovať softvér z našej webové stránky www.genesis-zone.com.
- Otvorte inštalačný priečinok a potom kliknite dvakrát na súbor setup.exe.
- Postupujte podľa pokynov inštalácie.
- Po úspešnom zakončení inštalácie sa na hlavnom paneli zobrazí ikona softvéru. Dvojitým kliknutím na ikonu sa otvorí interfejs nastavenia.
	- -

# **ZÁRUČNÁ DOBA**

2 roky limitovaná záruka producenta

- Bezpečný výrobok splňujúci požiadavky EÚ.
- Zariadenie je vyrobené v súlade s európskou normou RoHS.
- Použitie symbolu WEEE (škrtnutý kôš) znamená, že s týmto výrobkom nemožno nakladať ako s domácim odpadom. Správnou likvidáciou výrobku pomáhate predchádzať škodlivým následkom, ktoré môžu mať nebezpečný vplyv na ľudí a životné prostredie, z možnej prítomnosti nebezpečných látok, zmesí, alebo komponentov, ako aj nesprávne skladovanie a spracovanie takéhoto výrobku. Triedený zber odpadu pomáha recyklovať materiály a komponenty, z ktorých boli tieto zariadenia vyrobené. Podrobné informácie o recyklácii tohto výrobku Vám poskytne predajca, alebo miestne orgány štátnej správy.

**SK**

#### **EIGENSCHAFTEN**

- Ultraleichte Konstruktion
- Präziser optischer Sensor mit einer Auflösung von 16000 DPI

**Optisch** 200 - 16000 DPI 400 ips 6 120 x 66 x 43 mm 57 - 78 g

- Spielesoftware mit Prole/Makro-Editor
- RGB-Hintergrundbeleuchtung mit PRISMO-Effekt

#### **SPEZIFIKATION**

- Fühler
- Auflösung
- Höchstgeschwindigkeit
- Anzahl von Schlüssel
- Abmessungen
- Gewicht

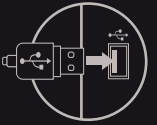

#### **PAKET-INHALT**

- Xenon 800 Gaming-Maus
- Schnellinstallationsanleitung

# **SICHERHEITSINFORMATION ALLGEMEINE**

- Gebrauchsanweisung verwenden.
- Nicht autorisierte Reparaturen oder nehmen Sie das Gerät in Stücke machen die Garantie nichtig und kann das Produkt beschädigt werden.
- Vermeiden Sie, um mit einem harten Gegenstand getroffen oder Reibung, sonst wird es führen zu Oberflächen oder andere
- Hardware-Schäden zu mahlen.
- Das Produkt in niedrige und hohe Temperaturen, darf nicht in starken Magnetfeldern und in der feuchten oder staubigen Atmosphäre.
- Lassen Sie nicht fallen, klopfen oder eine Erschütterung des Gerätes. Eine grobe Behandlung kann es zu brechen.

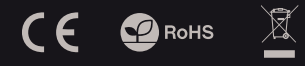

#### **INSTALLATION**

- Schließen Sie das Gerät an den USB-Port an. Beim ersten Anschluss warten Sie ca. 15 Sekunden ab, bis sich die Treiber vollständig installiert haben.
- Die Maus verfügt über eine Software, die die Einstellung der fortgeschrittenen Funktionen ermöglicht. Diese können von unserer Web-Seite: www.genesis-zone.com heruntergeladen werden.
- **DE** Öffnen Sie den Installationsordner und dann doppelklicken Sie die Ikone setup.exe.
- Folgen Sie den Anweisungen, um die Software zu installieren.
- Wenn die Installation der Software erfolgreich abgeschlossen ist, erscheint auf der Taskleiste ein Symbol der Software. Doppelklicken Sie nun diese Ikone, damit die Schnittstelle mit den Einstellungen angezeigt wird.

**PL**

#### **SYSTEMANFORDERUNGEN**

#### **GARANTIE** 2 Jahre begrenzte

- PC oder PC-kompatibles Gerät mit einem USB-Anschluss
- Hersteller

Windows® XP/Vista/7/8/10, Linux, Android

- Diese Produkt ist auf Übereinstimmung mit den Anforderungen einer EU-Richtlinie.
- Diese Produkt wird in Übereinstimmung mit der RoHS Direktive hergestellt.
- Das Symbol der durchgestrichenen Mülltonne bedeutet, dass dieses Produkt nicht mit dem unsortierten Hausmüll entsorgt werden darf. Die ordnungsgemäße Behandlung von Elektro- und Elektronik-Altgaräten trägt dazu bei, dass die für Mensch und Umwelt gefährliche Substanzen, sowie durch nicht ordnungsgemäße Lagerung und<br>Weiterverarbeitung der Altgeräte entstehen. Weiterverarbeitung der Altgeräte entstehen, vermieden werden. Selektive Sammlung beiträgt dazu, das die Materialien und Komponenten, aus denen das Gerät hergestellt wurde, recycelt werden können. . Die<br>separate Sammlung und Verwertung alter separate Sammlung und Verwertung alter Elektrogeräte verhindert, dass darin enthaltene Stoe die Gesundheit des Menschen und die Umwelt gefährden.

#### **INFORMATI**

- Construcție ultra-ușoară
- Senzor optic precis cu rezoluție 16000 DPI
- Software de jocuri cu editor de prole / macro
- Iluminare RGB cu efect PRISMO

#### **SPECIFICATII**

- Tip senzor
- Rezolutie
- Acceleratie (max.)
- Numar de taste
- **Dimensiuni**
- Greutate

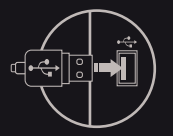

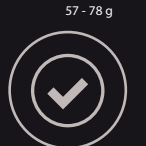

Optic 200 - 16000 DPI 400 ips 6 120 x 66 x 43 mm

#### **CONTINUT PACHET**

- Mouse pentru jocuri Xenon 800
- Ghid de instalare rapida
- **SIGURANTA IN UTILIZARE GENERALE**
- Folositi produsul in scopul pentru care a fost creat
- Reparatiile neautorizate sau dezasamblarea produsului duc la anularea garantiei si pot cauza deteriorarea lui
- Evitati lovirea sau frecarea echipamentului cu obiecte dure; acestea pot duce mla deteriorarea carcasei sau la defectiuni hardware
- Nu folositi si nu depozitati echipamentul: in zone prafuite sau murdare, in conditii de temperaturi extreme (scazute-inalte), in medii cu umiditate mare, in apropiere de campuri magnetice puternice
- Nu scapati, loviti sau scuturati echipamenul (utilizarea brutala poate duce la spargerea sa)
- Fantele si deschiderile carcasei sunt destinate ventilatiei si nu trebuie acoperite. Acoperirea acestora poate duce la incalzirea excesiva a echipamentului

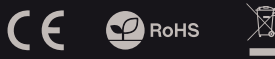

#### **INSTALARE**

#### Conectati dispozitivul la portul USB al computerului. Este necesar sa asteptati aproximativ 15 secunde la

- prima conectare pana cand driverele sunt instalate complet.
- Mouse-ul include un software care va permite sa ii configurati functiile avansate. Daca doriti sa utilizati aceste caracteristici, trebuie sa descarcati si sa instalati software-ul de pe site-ul nostru: www.genesis-zone.com.
- Deschideti folderul de instalare, apoi faceti dublu clic pe fisierul setup.exe.
- Urmati instructiunile afisate pe ecran.
- Dupa o instalare reusita, pictograma aplicatiei va apare in bara de sistem. Faceti dublu clic pe pictograma pentru a deschide interfata cu setari.
- 

**RO**

## **CERINTE DE SISTEM**

#### **GARANTIE**

- 2 ani cu raspundere limitata PC sau echipament compatibil PC cu un port USB liber
- Windows® XP/Vista/7/8/10, Linux, Android

- Produsul este unul sigur, conform cu cerintele UE.
- Acest produs este fabricat in concordanta cu standardul european RoHS.
- Utilizarea simbolului WEEE (pubela taiata cu un X) indica faptul ca acest produs nu este deseu menajer. Cand reciclati deseurile in mod corespunzator protejati mediul inconjurator. Colectarea separata a echipamentului folosit ajuta la eliminarea efectelor daunatoare pentru sanatatea umana, cauzate de depozitarea si prelucrarea necorespunzatoare a acestor echipamente. Colectarea separata ajuta de asemenea, la recuperarea materialelor si componentelor scoase din uz pentru productia dispozitivului in cauza. Pentru informatii detaliate privind reciclarea acestui produs va rugam sa contactati vanzatorul sau autoritatile locale.

**PL**

#### **ОСНОВНЫЕ ХАРАКТЕРИСТИКИ**

- Сверхлегкая конструкция
- Точный оптический датчик с разрешением 16000 точек на дюйм
- Игровое ПО с редактором профилей/макросов
- RGB подсветка с эффектом PRISMO

#### **ТЕХНИЧЕСКИЕ ХАРАКТЕРИСТИКИ**

- Тип сенсора Оптический
- Максимальное разрешение
- Максимальная скорость отслеживания
- Число клавишей
- Размеры
- Вес

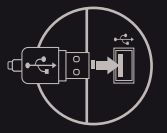

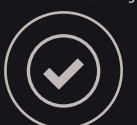

#### **КОМПЛЕКТАЦИЯ**

- Игровая мышь Xenon 800
- Краткое руководство

#### Используйте устройство только по назначению

- Неавторизированные попытки разборки устройства могут привести к аннулированию гарантии, а так же повреждению продукта
- Падение или удар может привести к поломке, царапинам, или же иным повреждениям продукта
- Неосторожное обращение с устройством может привести к его поломке.
- Не используйте продукт в горячей, холодной, запылённой или влажной среде
- Разъёмы и отверстия в корпусе устройства предназначены для вентиляции и не должны быть закрыты. Блокировка вентиляционных отверстий может привести к перегреву устройства

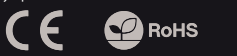

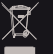

#### **УСТАНОВКА**

- Подключите устройство к порту USB,
- Подключения, следует подождать около 15 секунд, пока система установит программное обеспечение.
- Мышь имеет программное обеспечение, позволяющие использовать дополнительные функции. По следует скачать с нашей интернет-страницы www.genesis-zone.com.
- Откройте установочную папку и дважды нажмите на иконку setup.exe.
- Следуйте требованиям программы установки, чтобы установить программное обеспечение. Когда установка успешно закончится, на панели задач появится иконка программного обеспечения. Дважды нажмите на иконку, чтобы отобразить интерфейс с настройками.
- 

**RO RU**

- ПК или устройство с портом USB
- · Windows® XP/Vista/7/8/10

#### **БЕЗОПАСНОСТЬ ОБЩАЯ ИНФОРМАЦИЯ**

Продукт безопасен, соответствует требованиям ЕС и ТС.

**ГАРАНТИЯ** • 2 гола ограниченной гарантии изводителя

- Продукт изготовлен согласно европейской норме RoHs.
- Использование символа WEEE (перечёркнутый мусорный бак) обозначает то, что продукт не может рассматриваться в качестве бытовых отходов. Для получения более подробной информации относительно переработки продукта, обратитесь в розничный пункт продажи, в котором вы купили данный продукт или же с локальным органом власти

**PL**

#### 400 ips 6  $120 \times 66 \times 43$  mm 57 - 78 g

200 - 16000 DPI

## **СИСТЕМНЫЕ ТРЕБОВАНИЯ**

- 
- 

#### **ХАРАКТЕРИСТИКИ**

- Свръхлека конструкция
- Прецизен оптичен сензор с резолюция 16000 DPI
- Гейминг софтуер с профил / макроредактор
- RGB подсветка с PRISMO ефект

#### **СПЕЦИФИКАЦИЯ**

- Тип сензор Oптичен
- Разделителна способност
- Макс. скорост на проследяване
- Брой бутони
- Размери
- Тегло

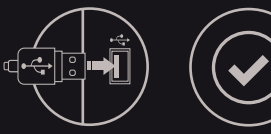

# 57 - 78 g

**ИЗИСКВАНИЯ**

PC или съвместимо устройство с USB порт Windows® XP / Vista / 7/8/10, Linux, Android

200 - 16000 DPI 400 ips 6  $120 \times 66 \times 43$  mm

#### **СЪДЪРЖАНИЕ НА КУТИЯТА**

- Геймърска мишка Xenon 800
- Ръководство за употреба

#### **ИНФОРМАЦИЯ ЗА БЕЗОПАСНОСТ ОБЩИ УСЛОВИЯ**

- Използвайте по предназначение.
- Неправомерни ремонти или вземане на отделни части от устройството прави гаранцията невалидна и може да причини повреда на продукта.
- Избягвайте да удряте или търкате с твърд предмет, в противен случай това ще доведе до изтъркване на повърхността или други хардуерни повреди.
- Не използвайте продукта при ниски и високи температури, в силни магнитни полета и във влажна или прашна среда.
- Не изпускайте, не чукайте и не разклащайте устройството. Груба работа може да го повреди.
- Прорезите и отворите в корпуса са предвидени за вентилация и не трябва да бъдат запушвани. Блокирането на отворите може да причини прегряване на устройството.

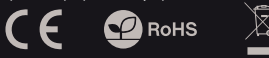

#### **ИНСТАЛАЦИЯ**

- Свържете устройството си към USB порта на вашия компютър, необходимо е да изчакате около 15 секунди при първо включване, докато драйверите са напълно инсталирани.
- Мишката включва софтуер, който ви позволява да настроите разширени функции. Ако искате да използвате тези функции, трябва да изтеглите и инсталирате софтуера от нашия уебсайт www.genesis-zone.com.
- Отворете инсталационната папка и след това щракнете двукратно върху файла setup.exe.
- Следвайте инструкциите за инсталиране.
- След успешна инсталация, иконата на софтуера се появява на основния долен панел. Щракването два пъти върху иконата отваря интерфейса за настройки.

**BG**

- **ГАРАНЦИЯ**
- 2 г. гаранция от производителя

- Безопасен продукт, съобразен с изискванията на ЕС
- Продуктът е произведен в съответствие със Европейския RoHS стандарт
- Символът на WEEE (зачертана с кръст кофа за боклук), показва, че този продукт не е домашен отпадък.С подходящи средства за управление на отпадъците се избягват на последиците, които са вредни за хората и околната среда и са резултат от опасни материали, използвани в устройството, както и неправилно съхранение и обработка. Защитете околната среда, като рециклирате опасни отпадъци подходящо. За да получите подробна информация за рециклиране на този продукт, моля, свържете се с вашия търговец или местна власт.

# **FŐBB JELLEMZŐK**

- Különösen könnyű szerkezet
- Pontos optikai érzékelő 16000 DPI felbontással
- Játékszoftver prole / makro szerkesztővel
- RGB háttérvilágítás PRISMO effektte

# **SPECIFIKÁCIÓ**

- Érzékelő típusa
- Felbontás
- Maximum követési sebesség
- Billentyűk száma
- Méretek
- Tömeg

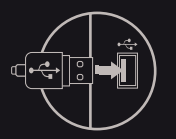

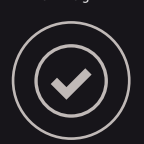

Optikai 200 - 16000 DPI  $400$  ips 6 120 x 66 x 43 mm 57 - 78 g

## **Csomag tartalma**

- Xenon 800 gamer egér
- Használati utasítás

- Rendeltetésszerűen kell használni
- Az eszköz engedély nélküli szétszedési kísérlete a garancia elvesztéséhez vezet, és a kárt tehet a termékben
- Az eszköz leesése vagy ütődése kárt tehet az eszközben, megkarcolhatja a burkolatot, vagy a termék meghibásodását eredményezheti
- A terméket nem szabad a terméket forró, hideg, poros vagy nedves környezetben használni.
- A nem megfelelő használat árthat a készüléknek
- A burkolaton lévő rések és nyílások szellőzőnyílások, szabadon kell őket tartani. A szellőzőnyílások elzárása a készülék túlmelegedését okozhatia.

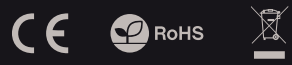

# **TELEPÍTÉS**

- Csatlakoztasd az egeret az USB porthoz, első
- csatlakoztatás esetén várni kell kb. 15 másodpercet, amíg a vezérlők telepítése befejeződik
- A programozható gombok és a DPI felbontás beállításához le kell tölteni a szoftver legújabb verzióját a www.genesis -zone.com oldalunkról.
- Nyisd meg a telepítő mappát, és kattints duplán a setup.exe ikonra!
- Az iránymutatásokat követve telepítsd a szoftvert! A programot nem kell telepíteni, elegendő a setup.exe fájlt a számítógépen tetszőleges helyre másolni. A szoftver elindításához kattints duplán az ikonra!
- 

**HU**

# **KÖVETELMÉNYEK**

- PC vagy kompatibilis eszköz USB porttal
- Windows® YP Nista / 7/8/10

# **BIZTONSÁG ÁLTALÁNOS**

- A termék biztonságos, megfelel az európai uniós követelményeknek.
- A termék megfelel az RoHS szabványnak
- A WEEE jelölés (áthúzott kuka) használata azt jelöli, hogy az adott termék nem kezelhető háztartási<br>hulladékként. Az elavult eszköz megfelelő hulladékként. Az elavult eszköz megfelelő<br>ártalmatlanítása által elkerülhető az emberi által elkerülhető az egészségnek és a környezetnek a veszélyeztetése, amit a készülékben előforduló veszélyes anyagok, keverékek vagy alkatrészek okozhatnak, továbbá kiküszöböli a készülék nem megfelelő tárolását és kezelését. A szelektív gyűjtés lehetővé teszi azoknak az anyagoknak és alkatrészeknek a visszanyerését, amelyekből a készülék készült. A termék újrahasznosításával kapcsolatos részletes tájékoztatásért keresd fel a kiskereskedelmi értékesítési pontot, ahol a terméket vetted, vagy a helyi hatóságot!

#### **GARANCIA**

2 év gyártói garancia

## **Características**

- Construcción ultraligera
- Sensor óptico preciso con una resolución de 16000 DPI
- Software de juegos con editor prole/macro
- Luz de fondo RGB con efecto PRISMO

## **ESPECIFICACIÓN**

- Tipo del sensor
- Óptico

6 120 x 66 x 43 mm 57 - 78 g

- Resolución 200 - 16000 DPI
- Velocidad máxima de seguimiento 400 ips
- Número de teclas
- Dimensiones
- **Paso**

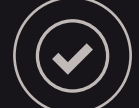

#### **CONTENIDO DEL EMBALAJE REQUISITOS**

- Ratón jugadores Xenon 800
- Manual de instrucciones

- Utilizar de acuerdo con el uso previsto
- Cualquier intento no autorizado de desmontar el dispositivo puede dañar el producto y anular la garantía
- Los golpes y caídas pueden causar daños en el dispositivo, arañazos en la carcasa u otros fallos del producto
- No utilice el producto en un entorno demasiado caliente, frío, polvoriento o húmedo
- El uso inadecuado puede resultar en daños al dispositivo
- Las ranuras y aberturas de la carcasa son aberturas de ventilación y no deben taparse. El bloqueo de las aberturas de ventilación puede causar el sobrecalentamiento del dispositivo

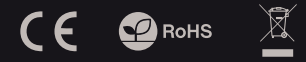

## **INSTALACIÓN**

- Conecte el dispositivo a un puerto USB; cuando se conecte por primera vez, espere unos 15 segundos hasta que los controladores estén completamente instalados.
- El ratón cuenta con un software que permite configurar las funciones avanzadas, que debe descargarse de nuestro sitio Internet: www.genesis- -zone.com
- Abra la carpeta de instalación y haga doble clic en el icono setup.exe.
- Siga las instrucciones para instalar el software.
- Una vez la instalación finalizada con éxito, aparecerá el icono del software en la barra de tareas. Haga doble clic en el icono para mostrar la interfaz de configuración.
- 

## **ES**

# **GARANTÍA**

- PC u otro dispositivo compatible con un puerto USB · 2 años de garantía del fabricante
	-

**Mindows® YPA/ista/7/8/10** 

## **SEGURIDAD GENERALIDADES**

- Producto seguro, conforme a los requisitos de la UE
- Producto fabricado de acuerdo con la norma europea RoHS
- El símbolo WEEE (cubo de basura tachado) indica que el presente producto no se puede tratar como basura doméstica. La eliminación adecuada de los residuos de aparatos evita los riesgos para la salud humana y el medio ambiente derivados de la posible presencia de sustancias, mezclas y componentes peligrosos en los aparatos, así como del almacenamiento y procesamiento inadecuados de dichos aparatos. La recogida selectiva permite recuperar los materiales y componentes utilizados para fabricar el dispositivo. Para más detalles sobre el reciclaje del presente dispositivo, póngase en contacto con el distribuidor o con las autoridades locales competentes

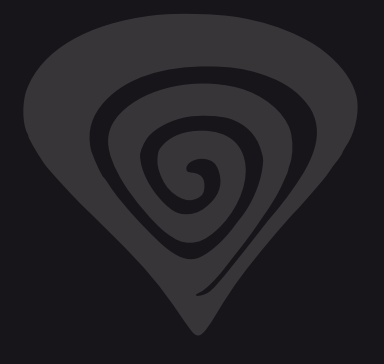

# **www.genesis-zone.com**

# **product & support information | please scan qrcode |**

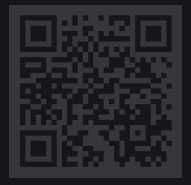